Below you will find instructions with screenshots of how to access the UHC's PPO provider network search without signing in as a member.

After 1/1/2024, everyone can create their member portal with UHC. Then thereafter, each time after signing in to the member portal, the UHC's provider network search will become easier to use.

- 1. Go to: **[htps://www.uhc.com/find](https://www.uhc.com/find-a-doctor)-a-doctor**
- 2. Select "**Search as Guest**" on the right hand side.

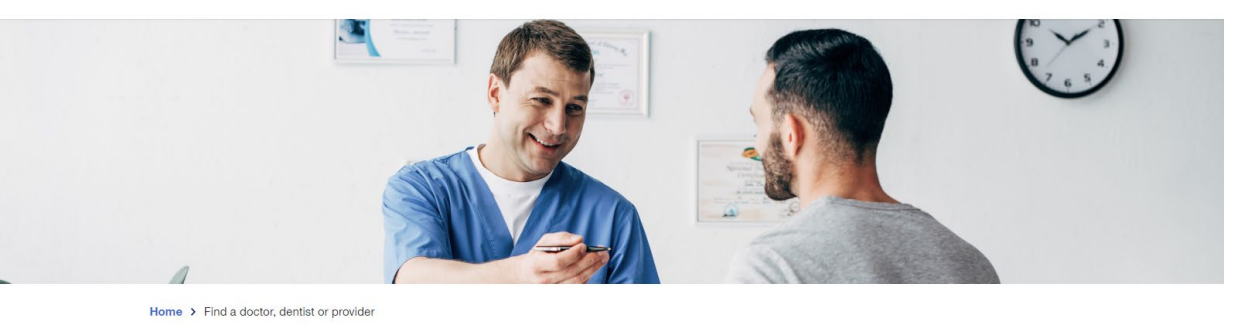

#### Find United Healthcare doctors, dentists and providers

With UnitedHealthcare health insurance plans, you'll have access to a large provider network that includes more than 1.3 million physicians and care professionals and 6500 hospitals and care facilities nationwide.<sup>1</sup> Sign in to your member account or search our guest directory to find a provider that's right for you.

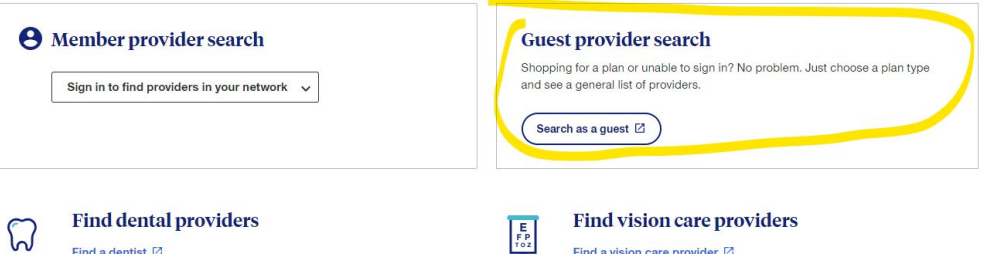

3. Select "**Medical Directory**".

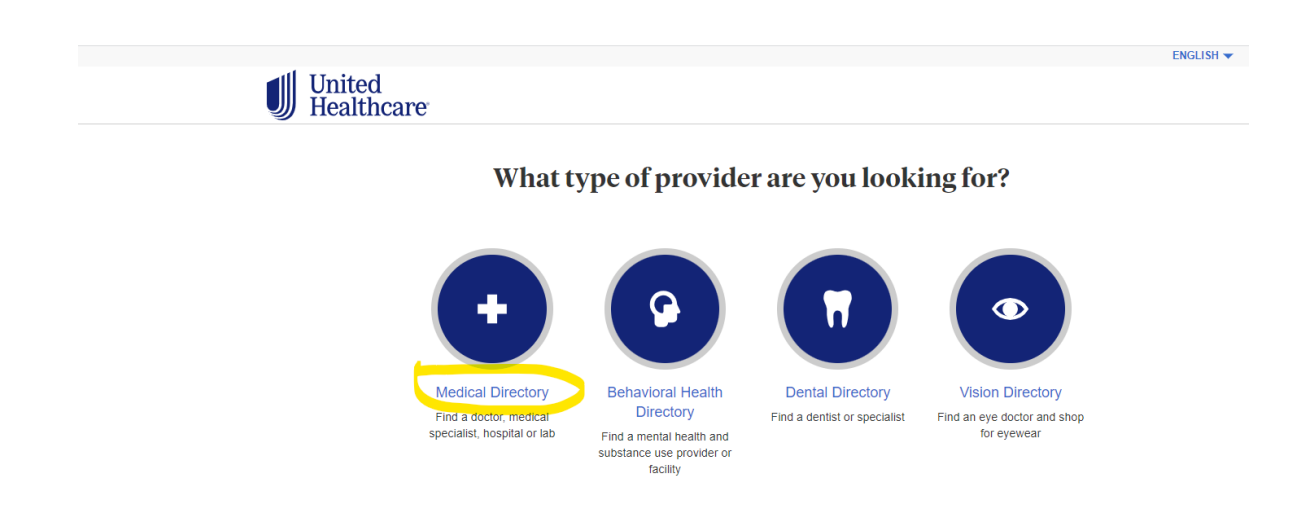

4. Select "**Employer and Individual Plans**".

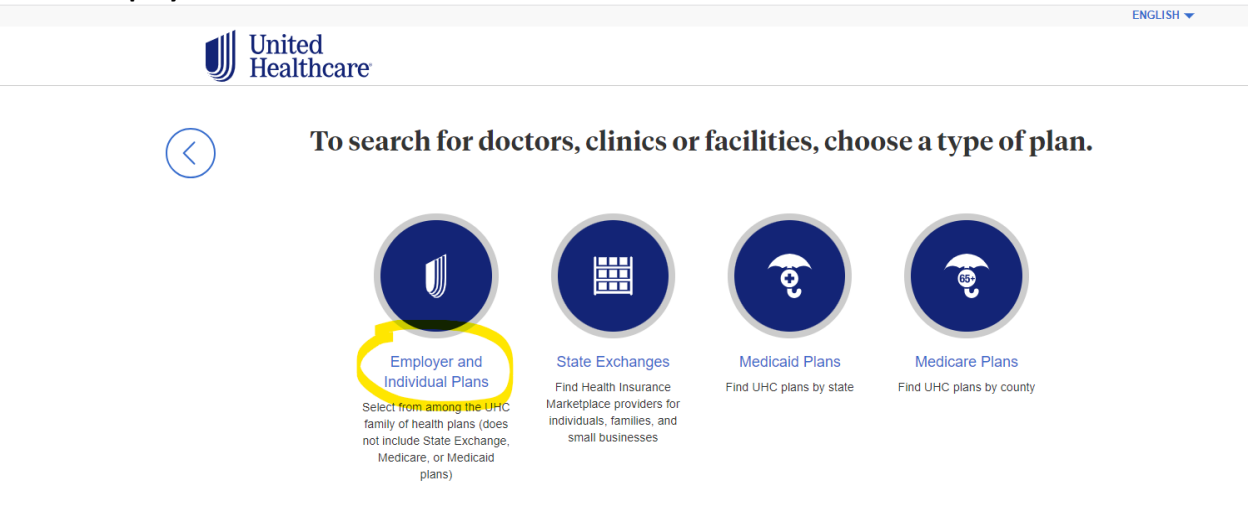

5. Then scroll down to select "**Choice Plus**" for UHC's broadest PPO Choice Plus network.

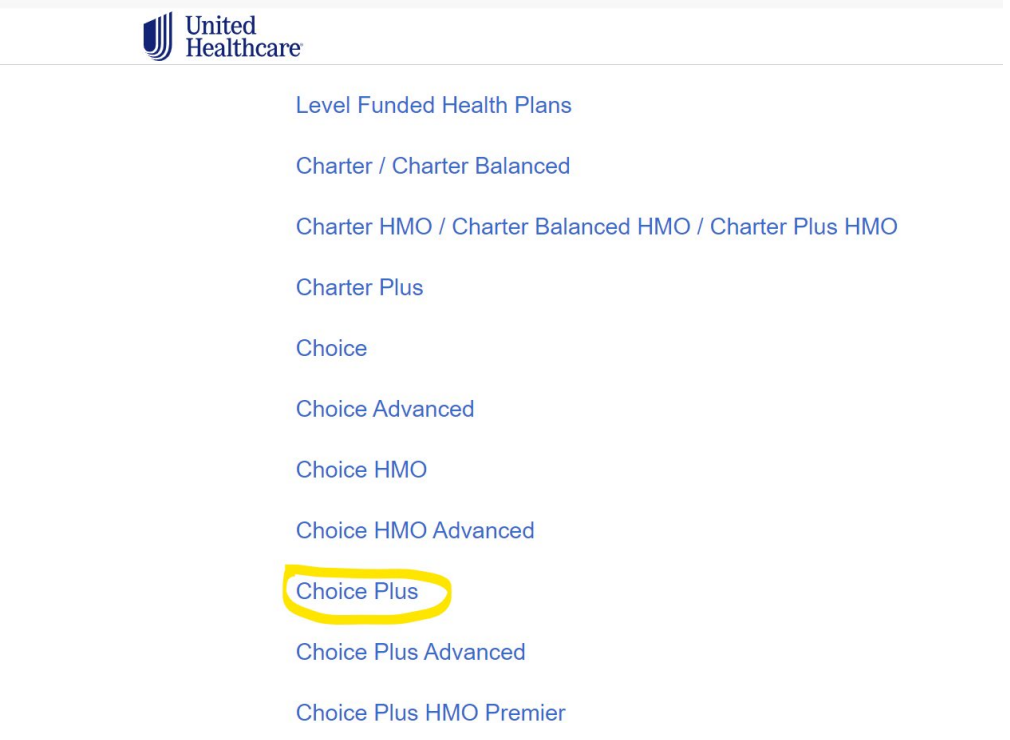

6. From here you can then select the type of health care provider you are looking for. You can also write the specific provider's name in the text box or the specific service they provide. *It is recommended that you use the location where the provider is located, either the city or zip code.*

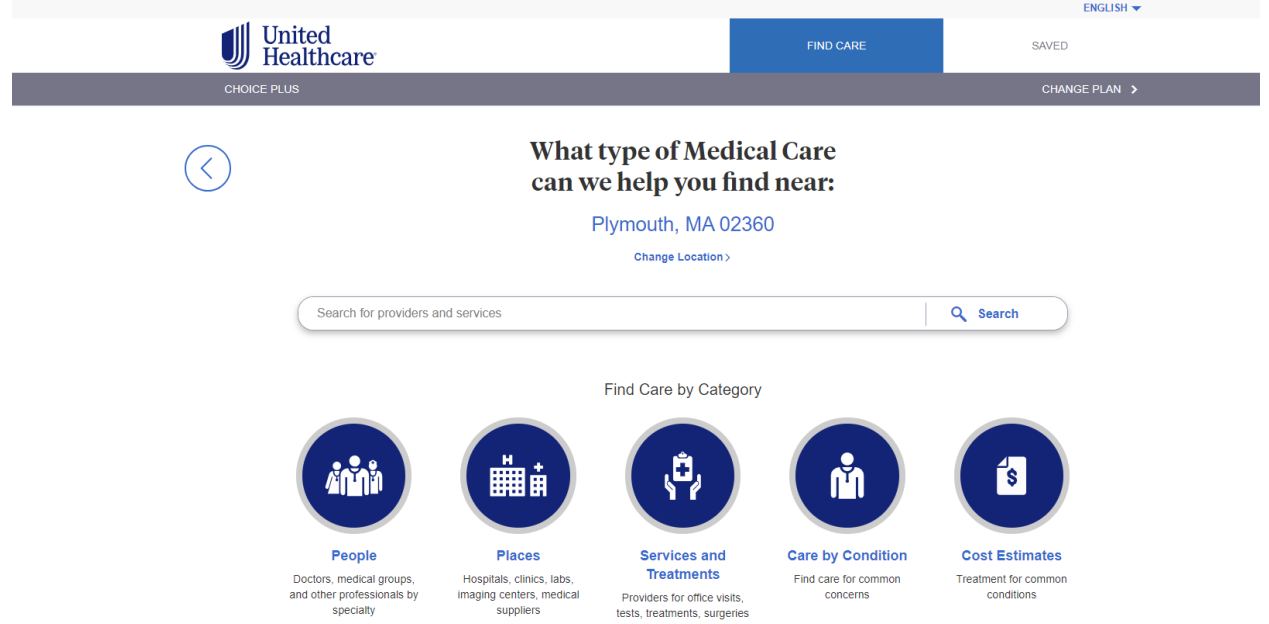

If you need to change the location of the providers, select "Change Location" and a pop-up will appear as below. Indicate the zip code in the text box and the city and zip code will appear underneath. Select the correct city and zip code underneath the text box and then select "Update Location".

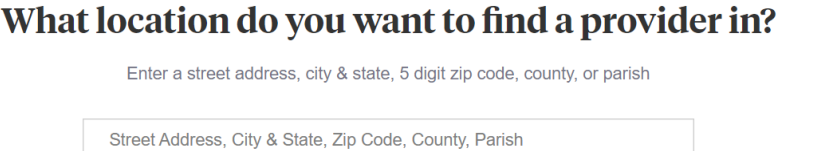

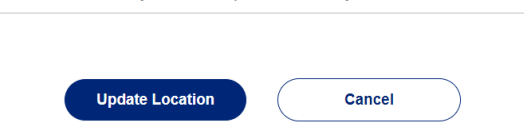

Once you have the location you would like to find providers in, select "People" or you can type the provider's name in the text box.

If you are looking for a specific provider, write their name in the text box. As you start typing, the provider's name will start appearing underneath. If you see your provider appear under the text box, this means that your provider is in-network with UCH's PPO network.

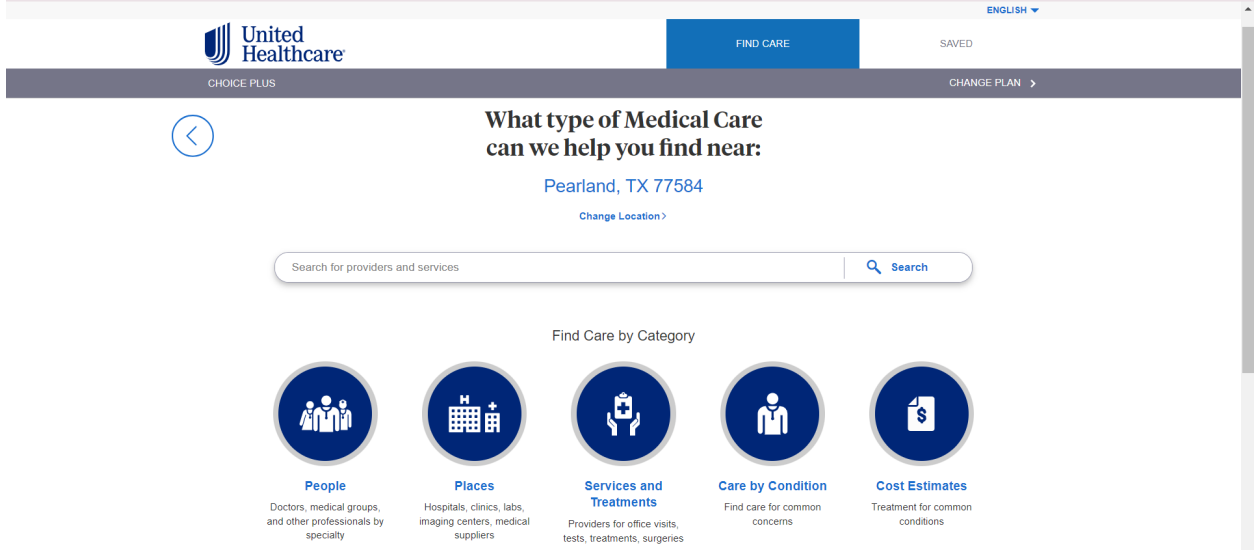

- For Primary Care Providers (PCPs), select "**Primary Care**".
- For Specialty providers, select "**Specialty Care**".

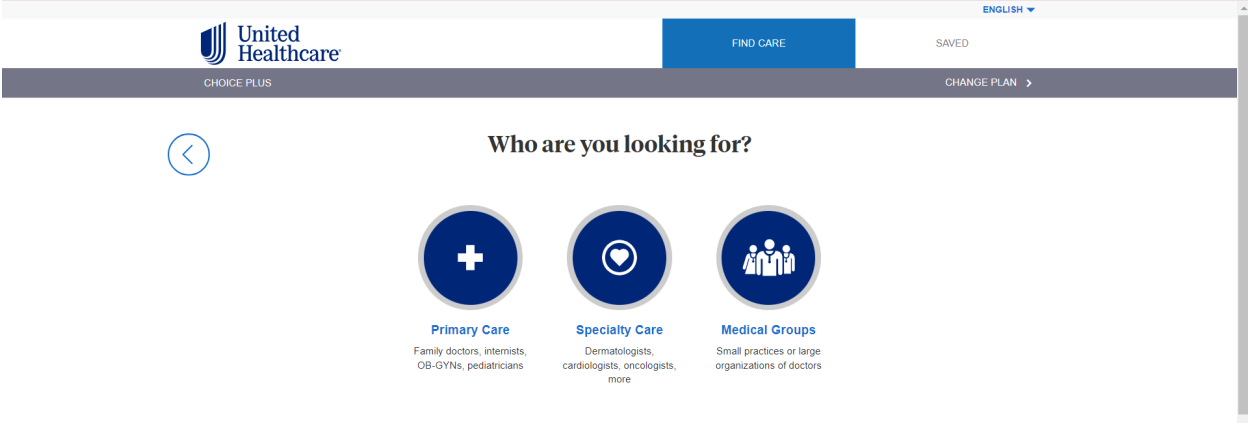